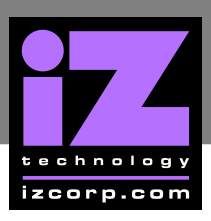

# **HOW TO INSTALL RADAR SOFTWARE \_\_\_\_\_\_\_**

# **SOFTWARE VERSION 1.68 \_\_\_\_\_\_\_\_\_\_\_\_\_\_\_\_\_\_\_\_\_\_\_\_\_\_\_\_\_\_\_**

### **PRE-INSTALLATION CHECKLIST**

Before proceeding with the software upgrade, ensure that the RADAR unit meets the following requirements. Contact tech support if needing further details.

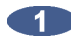

If RADAR is currently running a software version earlier than 1.46, first upgrade to version 1.46 before installing version 1.68. Refer to the Version 1.46 Release Notes for instructions.

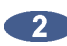

**Ensure that the RADAR system has sufficient memory (RAM) installed on the motherboard to** support the disk drives that are installed (or are planning to install). Refer to **Appendix I: System Memory Requirements** for details. A minimum of 32 Mb of RAM is recommended as drive capacities are increasing. See **Appendix II: Approved SCSI Disk Drives** for the list of available drives and their capacities.

**3** If there is a 486-25MHz-SX processor on the motherboard, there may be slow edits and sluggish performance. Upgrading to a 486-33MHz-DX processor will improve performance (for example, the edit time for slides will be 4 to 5 times quicker with a 486-33MHz-DX processor than with a 486-25MHz-SX). The recommended upgrade procedure is to replace the entire motherboard.

- It is advisable that all power connectors be re-seated on the RADAR unit, and that the 5 volt power supply be measured. Sporadic read/write errors, and other unpredictable errors have been observed on units where the power supply measures below 5 volts. The recommended procedure if the power measures below 5 volts after reseating connectors is to replace the power supply.
- In rare circumstances, certain Exabyte Eliant 820 tape drives experience a firmware fault that can cause a backup operation to fail. Should this occur, contact tech support for instructions on upgrading the tape drive or turning off the backup optimization feature. Refer to **Appendix III: Approved Tape Drives** for more information about tape drives.

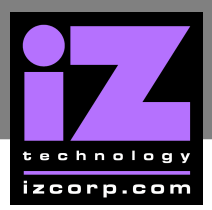

## **UPGRADE PROCEDURE**

**Backup all audio on all drives.** In some situations, the upgrade process will require audio drives to be initialized, erasing all audio, so a backup is essential prior to beginning the upgrade.

**2** Determine which type of Disk Configuration applies to the RADAR:

- If only **Internal** drives, go to Step 3.
- If only **External** drives, go to Step 3. If there is more than one set of external drives, repeat the remaining steps Upgrade Procedure for each set of drives.
- If both **Internal** and **External** drives are connected and they are configured as **INT + EXT**, the external drives should be disconnected during the software upgrade. This instruction is in Step 4 of the Upgrade Procedure.
- If both **Internal** and **External** drives are connected and they are used separately as required by sessions in either **INTERNAL** or **EXTERNAL** mode, then each set of disks must be upgraded separately to version 1.68 format. This is because the RADAR Operating System resides on the first disk of each set of drives (for internal drives, it resides on Disk 0; for external drives, it resides on Disk 3). Begin by setting **DISK MODE** (in the **DISK CONFIG** section of the **SYSTEM** menu) to **EXTERNAL**. Perform the remaining steps of Upgrade Procedure once for each set of external drives, and then again for the internal drives.
- Choose **UPGRADE SYSTEM** from the **SYSTEM** menu and answer **YES**. If the **UPGRADE FORMAT** prompt appears, choose **NEW (V1.50+UP)** or **NEW (V1.92+UP)**. When the key is pressed, RADAR will convert the projects to a version-independent format. This operation will take approximately 10 seconds per project.
- 40 Power off RADAR. If the disk configuration is set to **INTERNAL** or **INT + EXT**, disconnect any external drive bays and ensure that a SCSI terminator is plugged into the back panel of the RADAR unit.

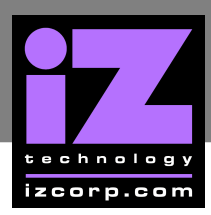

**Insert the floppy disk** containing the Version 1.68 software and power up RADAR. The front **5** panel and RE8 LCD should show the following status messages:

#### **RADAR DIGITAL 24 TRACK DRIVES FOUND: 3 BOOTING FROM FLOPPY CHECKING OPSYS" LOADING FLOPPY**

The LCD prompt **UPGRADE 1.46 TO 1.68?** will appear when the floppy has been loaded. Other possible prompts are **DOWNGRADE X.XX TO 1.68?** if reverting to 1.68 from a later version of software; **REINSTALL 1.68?** if the current version has already been installed; or **INSTALL 1.68?** if the disks have been freshly initialized. In any case select **YES** to proceed with the upgrade.

In some circumstances, RADAR may prompt to **INIT X DRIVES?**.

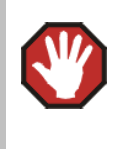

Note that initializing drives will erase all audio on those drives. Make sure that all data is backed up in accordance with the System Preparation before answering "YES" to this prompt.

Once all required drives are initialized, the following sequence of messages will appear as the new software is installed:

> **CLEARING OPSYS COPYING BOOTLOAD.386 COPYING BOOTPART.386 COPYING KS1.ISP COPYING EM8B.BIN COPYING CM24.BIN COPYING RADARL.BIN COPYING RADARH.BIN COPYING LOADER**

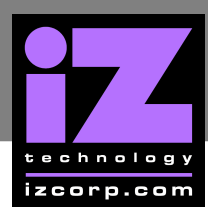

**When the load is complete, the LCD will say either: INSTALL COMPLETE. PRESS ANY BUTTON** or **REMOVE FLOPPY, POWER OFF & REBOOT**. In either case, when the RADAR application loads it will mount the disks and convert projects to 1.68 format. If an error message appears, contact technical support.

- If there is **Internal** drives only, then the installation is complete.
- If there is **External** drives only, the installation is complete unless there is more than one set of drives. In this case, power off RADAR, remove the floppy, connect then next set of external drives, and repeat the Upgrade Procedure.
- If both **Internal** and **External** are connected and they are configured as **INT + EXT**, power off RADAR, remove the floppy, reconnect the external drive bay, and reboot.
- If using both **Internal** and **External** drives separately, and have just completed the installation for the external drives, set the **DISK MODE** (in the **DISK CONFIG** section of the **SYSTEM** menu) to **INTERNAL** to upgrade the internal drives. In this situation, the warning **WRONG OP SYS S/W** is expected since the system is running version 1.68, but the internal disks still contain the old version. Power off RADAR, remove the floppy, and reboot with the old software on the internal disks. Repeat the Upgrade Procedure.

#### **RUNNING 1.68 SOFTWARE FROM FLOPPY** (Without Installing To Hard Drives)

If **NO** is selected at the prompt to install 1.68 in Step 6 above, RADAR will then prompt to **RUN 1.68 FROM FLOPPY?** If **NO** is selected, the install procedure will be aborted and RADAR must be rebooted. However, if **YES** is selected, RADAR will run the software from the floppy without installing it, thereby allowing the use of version 1.68 while keeping the version 1.46 software on the hard disks. In this case, before rebooting from the internal drives, **UPGRADE SYSTEM** must be selected from the **SYSTEM** menu and, choose **OLD (V1.46+DOWN)** as the upgrade format.